# [GAMESS-2018Sep30](https://ccportal.ims.ac.jp/en/node/2234) for LX

## Webpage

https://www.msg.chem.iastate.edu/gamess/index.html

#### Version

## 2018 Sep 30 R3

Build Environment

- Intel Parallel Studio XE 2017 update 8
	- ifort 17.0.8
	- icc 17.0.8
	- MKL 2017.0.4

### Files Required

- gamess-2018Sep30.tar.gz
- gmsnbo.i8.a (NBO6.0)
- rungms\_rccs (please see installed "rungms")
- exam43.patch

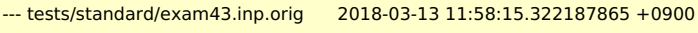

+++ tests/standard/exam43.inp 2018-03-13 11:58:32.049289234 +0900

 $@@ -48,7 +48,7 @@$ 

! geometry in \$DATA, although this is not necessary.

- !
- \$contrl scftyp=rhf runtyp=g3mp2 \$end
- \$system timlim=2 mwords=2 memddi=5 \$end
- + \$system timlim=2 mwords=10 memddi=5 \$end
- \$scf dirscf=.true. \$end \$data Methane...G3(MP2,CCSD(T))
- pbs remsh

```
#!/bin/sh
host="$1"
shift
/usr/bin/ssh -n "$host" env PBS_JOBID="$PBS_JOBID" pbs_attach $*
```
### Build Procedure

#### #!/bin/sh

VERSION=2018Sep30 DIRNAME=gamess\${VERSION} INSTDIR=/local/apl/lx/\${DIRNAME}

# files and patches GAMESS\_TARBALL="/home/users/\${USER}/gamess-\${VERSION}.tar.gz" GAMESS\_NBOI8A="/home/users/\${USER}/gmsnbo.i8.a" PATCH\_EXAM43="/home/users/\${USER}/exam43.patch" RUNGMS\_RCCS="/home/users/\${USER}/rungms\_rccs" PBS\_REMSH="/home/users/\${USER}/pbs\_remsh"

#### #-----------------------------------------------------------------------------

umask 0022

module purge module load intel\_parallelstudio/2017update8

cd \${INSTDIR}

if [ -d gamess ]; then mv gamess gamess-erase rm -rf gamess-erase & fi tar zxf \${GAMESS\_TARBALL} mv \${INSTDIR}/gamess/\* . rm -rf \${INSTDIR}/gamess # remove a dot file and a dot directory sed -i -e 's/MAXCPUS=32/MAXCPUS=80/' ddi/compddi sed -i -e "s/GMS\_OPENMP='false'/GMS\_OPENMP='true'/" config sed -i -e "s/EXTRAOPT -warn/EXTRAOPT -xHost -warn/" comp sed -i -e "s/ext=log/ext=gamess/" tests/standard/checktst sed -i -e "1s/.\*/#\!\/bin\/csh -f/" comp patch -p0 < \${PATCH\_EXAM43} cp \${PBS\_REMSH} . expect << EXPECT spawn csh -f ./config expect "After the new window is open" send "\r" expect "please enter your target machine name:" send "linux64\r" expect "GAMESS directory?" send "\${INSTDIR}\r" expect "GAMESS build directory?" send "\${INSTDIR}\r" expect "Version?" send "\r" expect "Please enter your choice of FORTRAN:" send "ifort\r" expect "Version?" send "17\r" expect "hit <return> to continue to the math library setup." send "\r" expect "Enter your choice of 'mkl' or 'atlas' or 'acml' or 'pgiblas' or 'none':" send "mkl\r" expect "MKL pathname?" send "\${MKLROOT}\r" expect "MKL version (or 'proceed')?" send "proceed\r" expect "please hit <return> to compile the GAMESS source code activator " send "\r" expect "please hit <return> to set up your network for Linux clusters." send "\r" expect "communication library ('sockets' or 'mpi')?" send "sockets\r" expect "Optional: Build Michigan State University CCT3 & CCSD3A methods?" send "yes\r" expect "Do you want to try LIBCCHEM" send "no\r" expect eof EXPECT cd ddi && csh -f compddi && mv -f ddikick.x ../ && cd for i in prec mx\_limits blkint cnglob efpmodule grd2\_consts mpchbond \ ompmod\_tools ompmod ompgrd2 params rmddat secor; do ./comp \$i done make -i 12 GAMESS\_NBOI8A\_ESC=`echo \${GAMESS\_NBOI8A} | sed -e 's/\//\\\\//g'` sed -i -e "s/NBO=false/NBO=true/" lked sed -i -e "s/NBOLIB=.\*/NBOLIB=\${GAMESS\_NBOI8A\_ESC}/" lked

sed -i -e "s/LDOPTS='-i8'/LDOPTS='-static-intel -i8'/" lked

csh -f ./lked

mv rungms rungms.orig cp \${RUNGMS\_RCCS} ./rungms

chmod -R o-rwx source object find . - name "src" | xargs chmod - R o-rwx

# ---- test cd tests/standard export OMP\_NUM\_THREADS=8 ../runtest \${INSTDIR}/rungms 00 1 ./checktst # OK export OMP\_NUM\_THREADS=4 ../runtest \${INSTDIR}/rungms 00 8 ./checktst # exam05, 32, 39(Passed is shown, though), 42, 45, 46, 47 failed as expected

 $cd.$ / $.$ /

ipcrm-a